## Handleiding Allergie/Intolerantie aanmaken

In Promedico-ASP is de mogelijkheid een allergie of intolerantie toe te voegen bij een patiënt. Bij het uitschrijven van medicatie wordt er gekeken naar de allergie en intolerantie. Indien nodig zal de medicatiebewaking in werking treden.

In deze handleiding zullen we uitleg geven hoe een allergie of intolerantie kan worden toegevoegd in het medisch dossier.

## **Invoeren allergie/intolerantie**

Voor het invoeren van een allergie/intolerantie gaat u naar Medisch dossier>>Additioneel. Onderstaand is een voorbeeld van wat getoond zou kunnen worden.

Per allergie/intolerantie wordt de volgende informatie getoond:

- de begindatum
- code voor soort allergie
- de omschrijving (welke generieke stof, handelsproduct of ongewenste groep)
- de toelichting (indien ingevuld)
- toedieningsweg (indien van toepassing)
- eventueel de einddatum

Door op een allergie/intolerantie te klikken, wordt de betreffende allergie geopend, zodat deze gewijzigd kan worden.

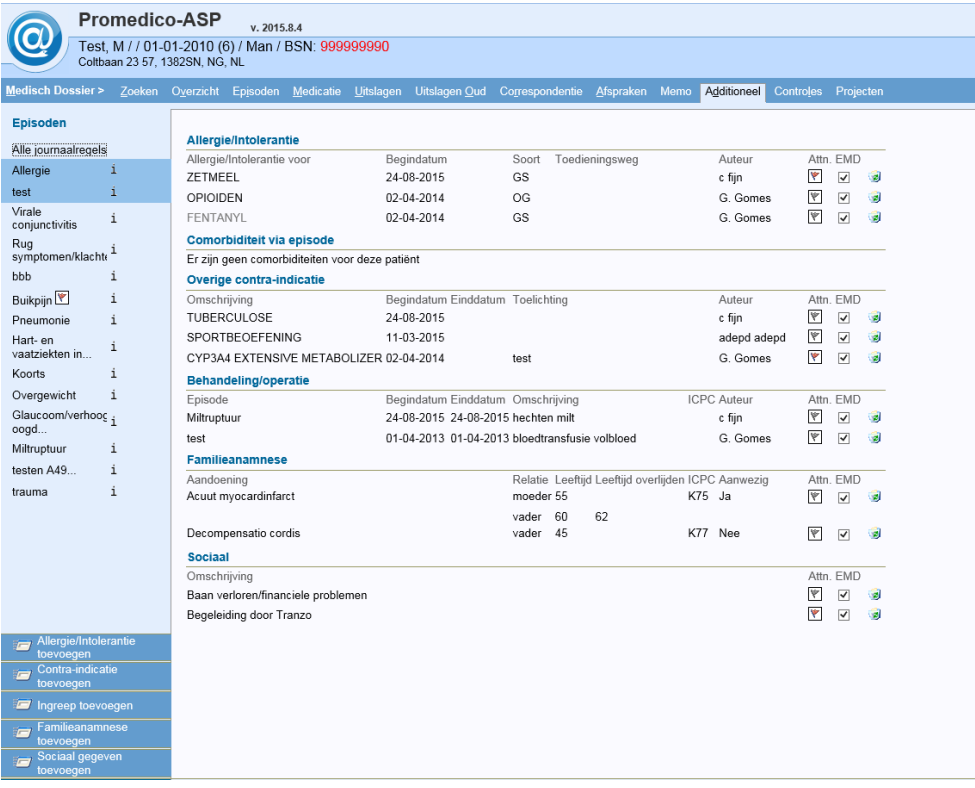

Voor het invoeren van een nieuwe allergie of intolerantie klikt u op de button

Allergie/Intolerantie  $\equiv$ toevoegen

Het invoeren van een allergie/intolerantie middels de taxe dient als volgt te gebeuren:

- Zoek op basis van de memocode of de naam van het handelsproduct de medicatie
- Selecteer de betreffende medicatie
- Geef aan of er een allergie/intolerantie bestaat tegen:
	- o de generieke stof
	- o het handelsproduct
	- o de ongewenste groep

## Onderstaand venster zal nu openen:

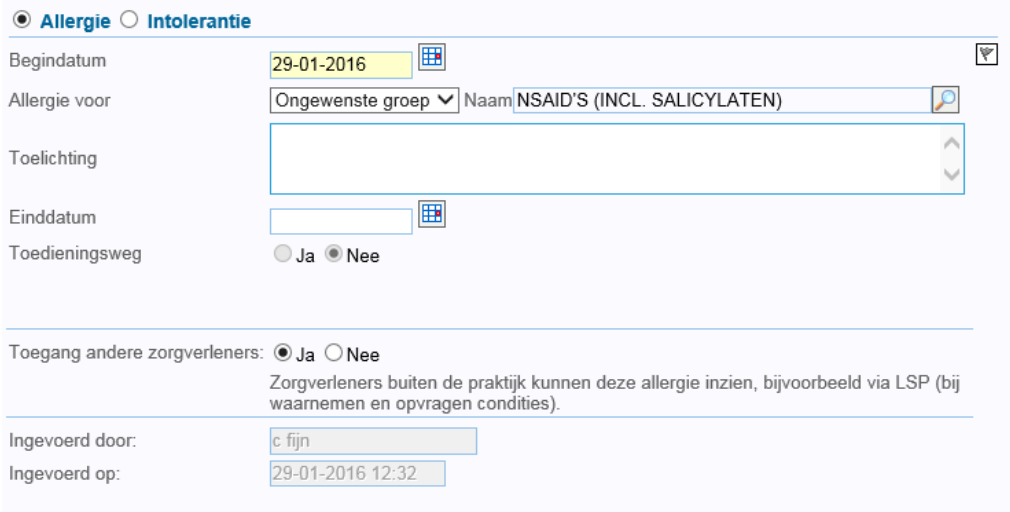

Voer hier het volgende in:

- Geef bovenin aan of het om een allergie of intolerantie gaat
- Vul de begindatum in
- Geef eventueel een toelichting op de allergie/intolerantie en indien van toepassing een einddatum voor de allergie/intolerantie. Deze toelichting zal getoond worden bij het voorschrijven vaneen medicament waarbij de allergie/intolerantie van toepassing is.
- Indien het een allergie/intolerantie betreft voor een generieke stof, is het tevens mogelijk om de toedieningsweg aan te geven indien van toepassing.

Klik hierna onderin op "Opslaan".

Wanneer er medicatie wordt voorgeschreven en er is een allergie of intolerantie bekend bij de patiënt dan zal onderstaande waarschuwing getoond worden. Er kan gekozen worden voor "Verder", medicatie toch voorschrijven of "Terug", andere medicatie selecteren.

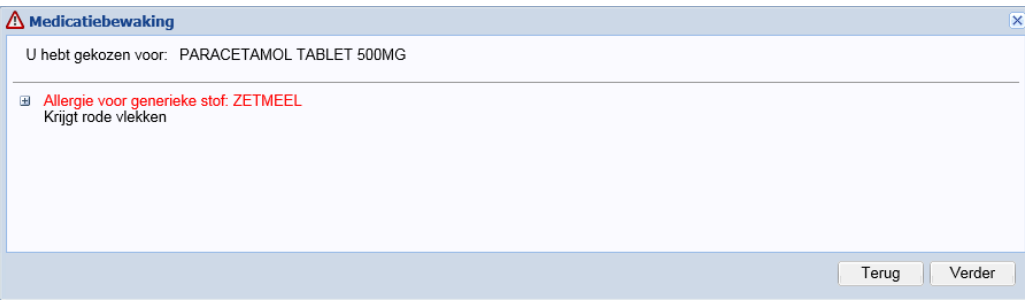